## LEXION®

## **患者様の治療生活のサポートに!**

PNH記録ノート

**MII** 

**カレンダー**<br>受診予定日、日々の症状や<br><mark>龍</mark>床検査値などの起録

IJΠ

|Hの治療について<br>|PNHの疾患および<br>|治療について

 $\sim$ 

記録された症状や<br>数床検査値のグラフ表

Bec

担当医師情報の

(33 服定·その他

# PNH記録ノト **PNH記録ノートは、患者様ご自身が P N H 自 己 管 理 支 援 ア プ リ**

**日々の症状や臨床検査値などを記録していただくことで、 自己管理を支援するためのアプリです**

## **PNH記録ノートにはこんなメリットが**

## **日々の生活では おきまく 診察時には**

- ●日々の症状を記録いただくことで、ご自身の体調 を常に把握しておくことができます。
- ●ご自身の症状や臨床検査値をグラフで見ること で、ご自身の体調や治療経緯などの変化を視覚的 にとらえることができます。
- ●ご自身のデータは受診時に医師と共有できるた め、ご自身の安心につながるでしょう。
- ●ご自身の疾患についての理解を深めることがで きます。

ご自身のデータを医師と共有することで

- ●医師は患者様の日々の変化を具体的に把握する ことができます。
- ●医師は患者様の症状悪化を認識でき、より迅速な 対応を取ることができます。
- ●症状説明が十分にできなくても、医師はより適切 な対応を行うことができます。

## **さっそくインストールしてみましょう**

### インストール手順

このパンフレットに表示されているQRコードをスマートフォン で読み取るか、Androidユーザーの方はGoogle Playから、 iPhoneユーザーの方はApp storeから「PNH記録ノート」と 検索してインストールしてください。

コードリーダーアプ リがございましたら 右記を読み込んで ください。

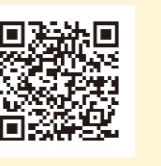

**Androidの方 iPhoneの方**

**大学者**<br>不安全社会

#### 初期設定

#### **認証コードの設定**

ログイン用に、ご自身で 覚えやすい4桁の認証 コードを設定してくだ さい。

**「秘密の質問」と「答え」を設定して おきましょう** 認証コードを忘れたときは「認証 コードを忘れた方」からログインで きます。 ご注意:「答え」の設定は全角ひらがなのみ

#### **担当医師情報の登録**

ご利用の端末にQR<br>コードリーダーアプ 日 決論に回っている。<br>リがございましたら 『大学の記事』 日 (後述)[1] 相当医師情報の登録 - 有効です。<br>ナヨち詰みなんで ぶるえず(年) - 「人生の」 - しょう すぐに連絡できるよう、担当医師の情報を登録しておきま しょう。

> ※本登録はスキップし、あとで「担当医師情報」画面で設定・変更することも可能 です。

**1 カレンダー**

カレンダー画面から、日々の症状や臨床検査値を記録しておくことができます。 体調変化をメモしておくことや、 受診予定日・時間を登録しておくことも可能です。

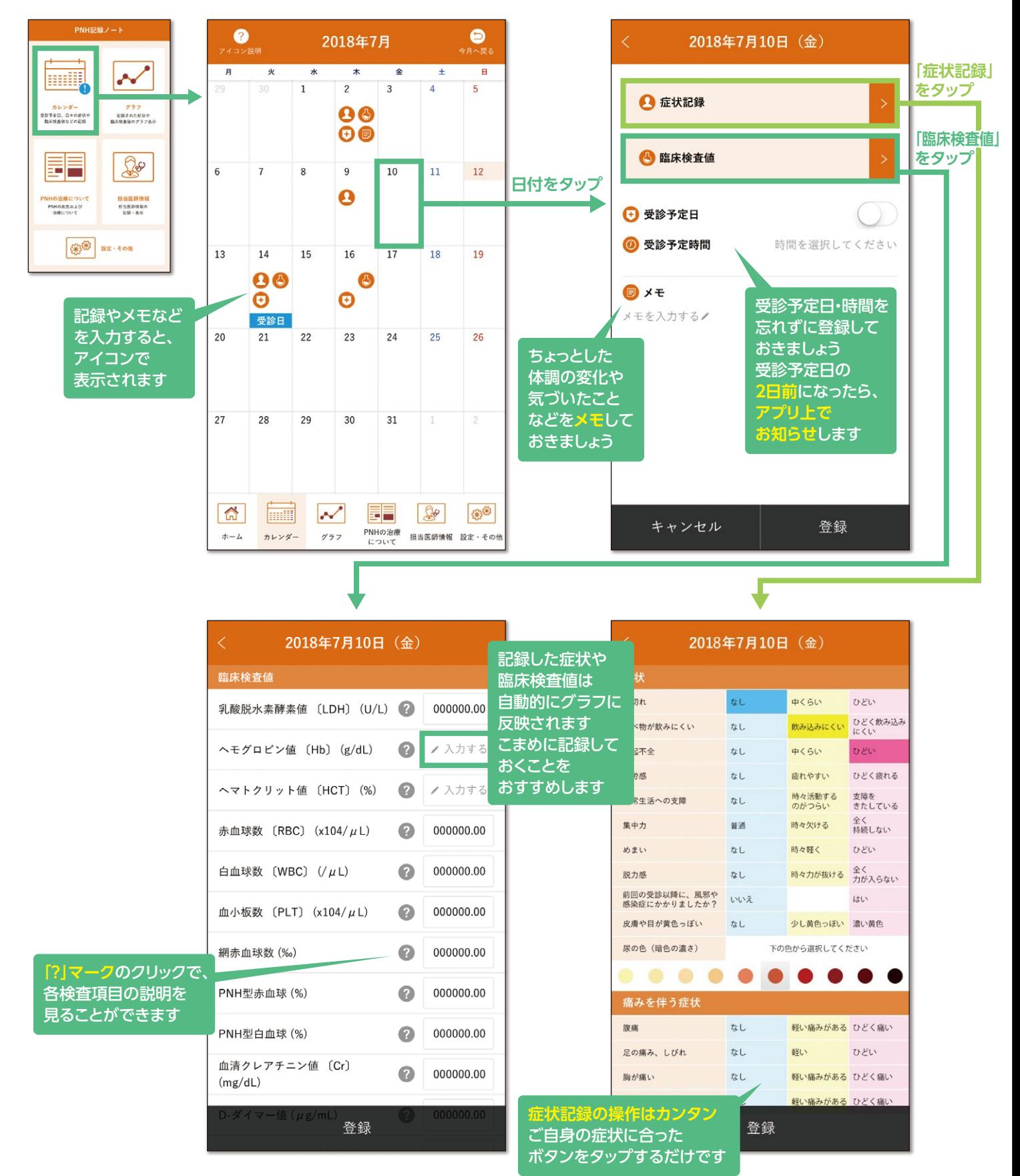

**2 グラフ**

## カレンダー画面で記録しておいた情報をグラフで確認することができます。 体調の変化をひと目で把握できて便利です。

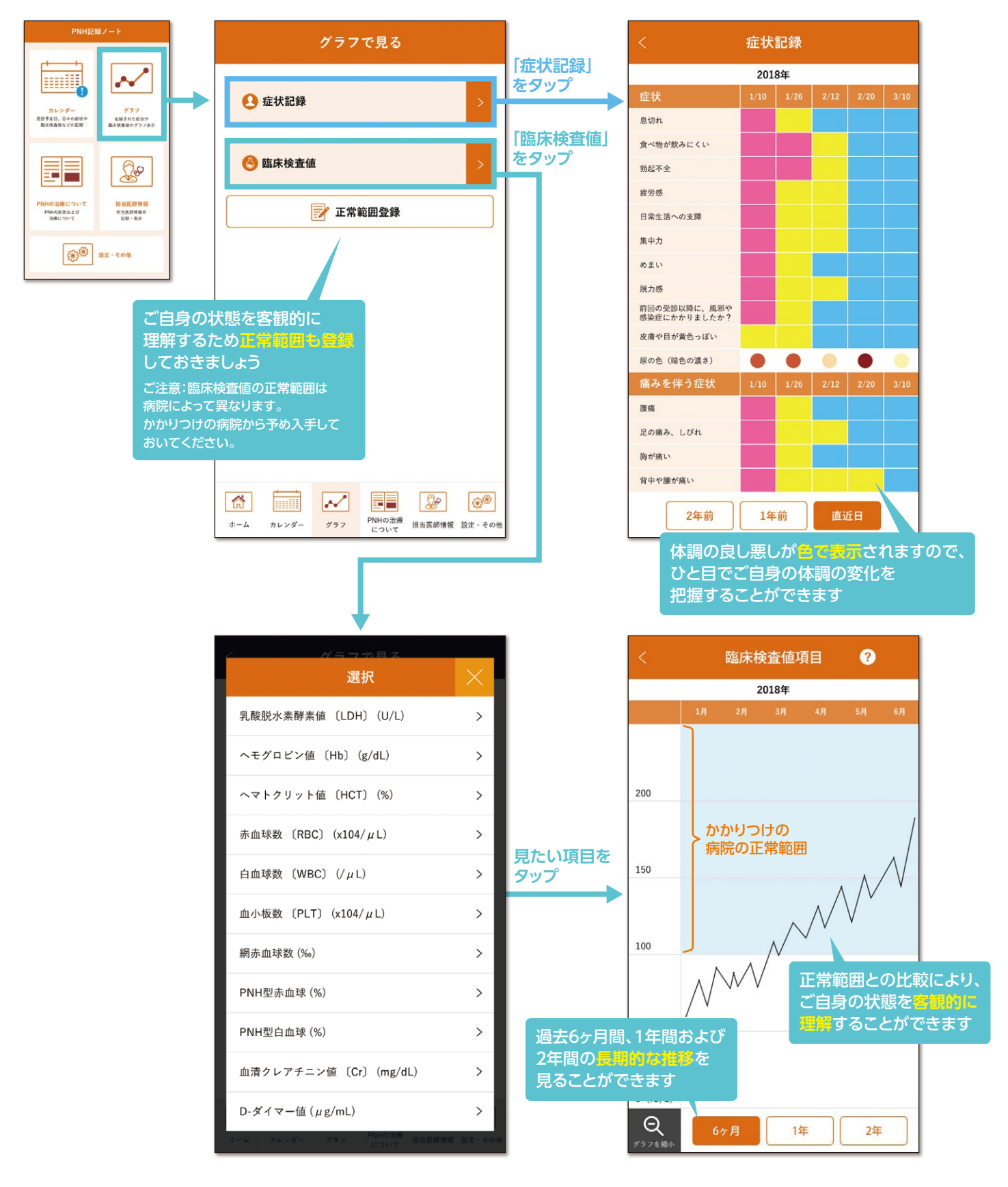

## **PNH記録ノートの主な機能は4つ**

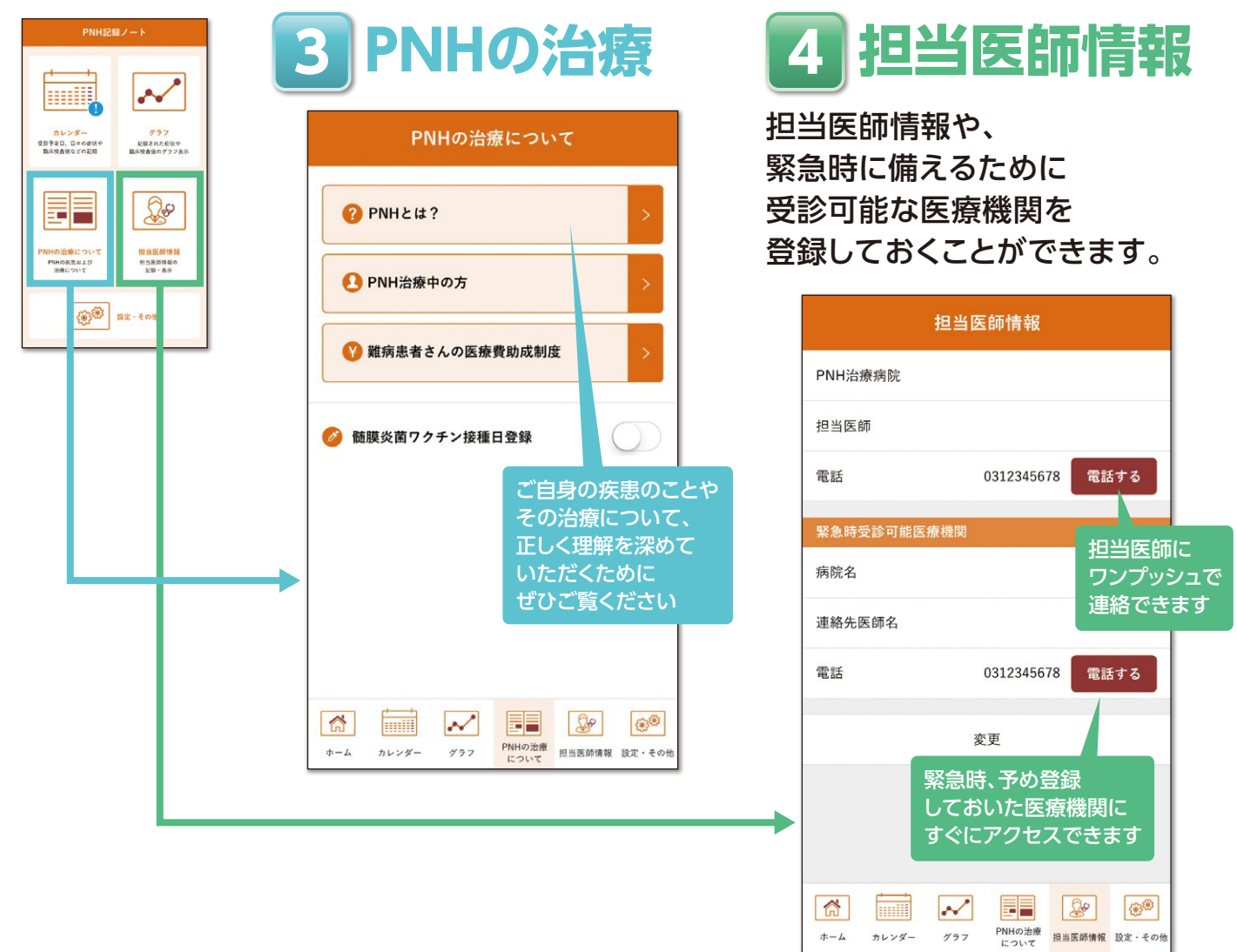

## $\overline{a}$ ども安心! バックアップしておきましょう **機種変更時**

バックアップの手順はカンタン! 設定画面から「バックアップ」をタップするだけです。

<機種変更時などのデータの復元> STEP1. 新しいスマートフォンで再度PNH記録ノートアプリをインストール STEP2. 「データを復元される方」からデータを復元

#### <ご注意事項>

- ・バックアップ・復元は、通信環境の良いところで行ってください。
- ・バックアップ・復元は、iPhoneユーザーの方はiCloud、Androidユーザーの方はGoogleドライブの設定が別途必要です。
- ・iPhoneからAndroid、AndroidからiPhoneへOS変更を伴う機種変更をされた場合はデータの復元ができません。

提供:アレクシオンファーマ合同会社